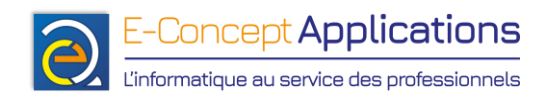

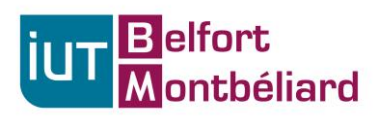

## **TP n°1 Année 2023-2024 – S1**

## **Utilisation des commandes de manipulation de fichiers**

Téléchargez le présent sujet sur votre machine avec wget.

Utilisez les commandes vues en cours pour créer une arborescence de fichiers dans votre profil utilisateur. Créez et copiez des fichiers dans quelques-uns de ces répertoires pour avoir du contenu (toujours en ligne de commande, bien sûr).

Exemple d'arborescence :

- BUT 1
	- o Intro système
		- TD
		- TP
	- o Intro BDD
		- TD
		- TP
	- o Mathématiques
	- o Anglais
- Partage
- Dépôt

Modifiez les droits des répertoires pour que vous seul ayez accès à la partie BUT1, que la partie Partage soit accessible en lecture seul aux autres personnes que vous-même, et que la partie Dépôt soit accessible en lecture et en écriture à tout le monde.

Si vous avez d'autres répertoires à la racine de votre profil utilisateur (pour rappel : /home/votrelogin), pensez à modifier les droits dessus également pour que personne ne puisse venir consulter vos données. :

Enfin, pour finir, modifiez les droits de votre profil utilisateur (toujours /home/votrelogin) pour permettre la lecture et l'exécution pour le groupe et les autres, sinon, personne ne pourra lire la racine de votre profil.

Vérifiez que tout fonctionne avec un collègue de classe. Celui-ci doit accéder (ou non) à vos répertoires selon les réglages effectués. Une fois terminé, vous pouvez, si vous le souhaitez, repasser les droits de votre profil à 700 pour verrouiller à nouveau l'accès aux autres utilisateurs.